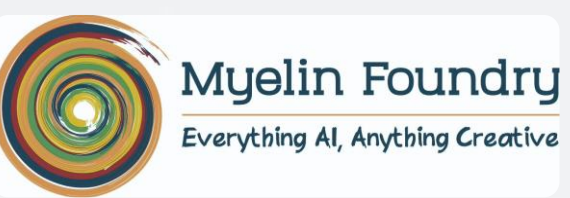

 $600$ 

 $\mathfrak{m}$ 

# Myelin Fovea Stream App

*An end-to-end DIY tool to showcase Fovea Stream in user environment*

**User Manual**

## App Description

The Fovea Stream Sandbox demo has 2 modes – Cost Saving & Quality Improvement

**Cost saving mode:** Showcases bandwidth savings by streaming higher resolution default video lower resolution Fovea Stream AI output video at same perceptual quality

**Quality improvement mode:** Showcases perceptual quality improvement by streaming same resolution with & without Fovea Stream

- 2. You can select the resolutions and toggle between videos in portrait or landscape (full-screen)
- 3. We have provided sample videos from different categories (default URL) to stream as-is from Myelin's CDN
- 4. User can also test any manifest URL (check file type below) which will stream directly from their cloud

## Support & Compatibility

The demo app currently is limited to -

- **Mobiles** : Phones with Qualcomm chipsets Snapdragon 660, 665, 675, 710, 712, 730, 835, 845, 855
- **File Type** : Manifest (.m3u8 or .mpd)
- **Resolutions** : 180p, 240p, 360p, 480p and 720p
- **Player Settings** : Fixed selection combinations as below

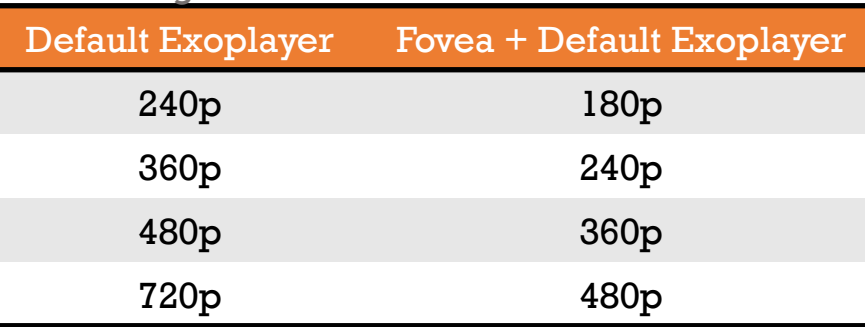

#### Cost Saving mode **Cost Saving mode** Quality Improvement mode

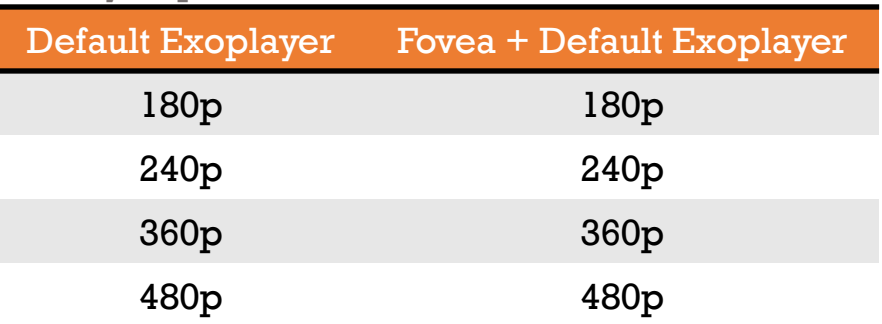

**Step 1**: After installing the apk, open the app

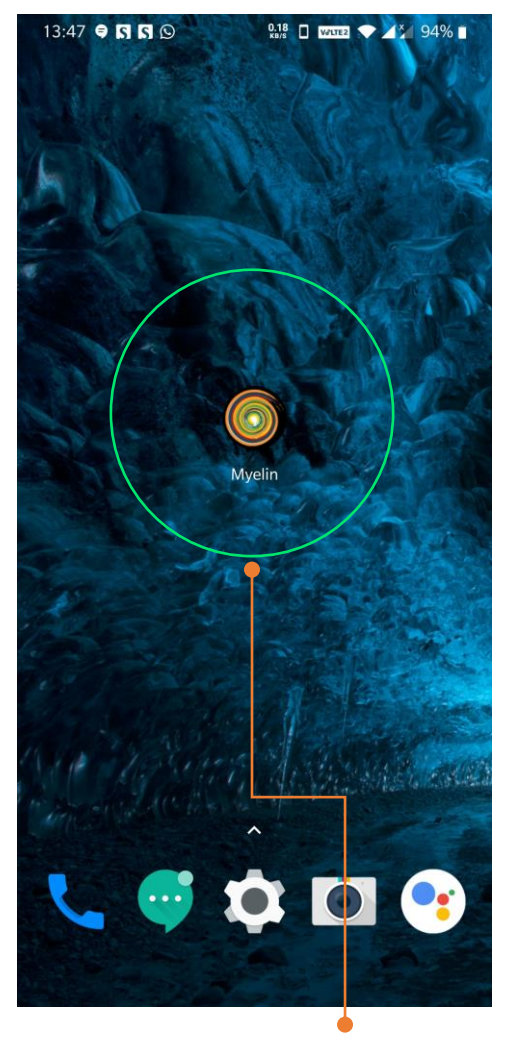

Logo of the App. Click to Start

**Step 2**: Click on "Tap to Start"

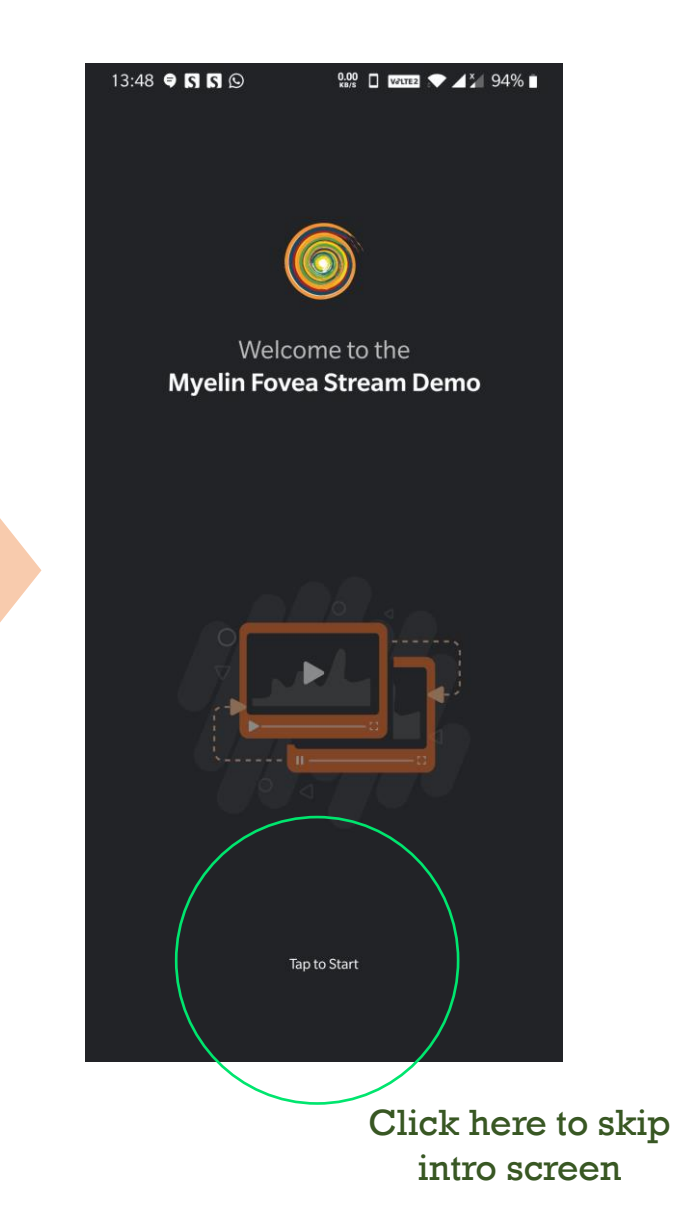

**Step 3**: Toggle and select a mode by pressing select.

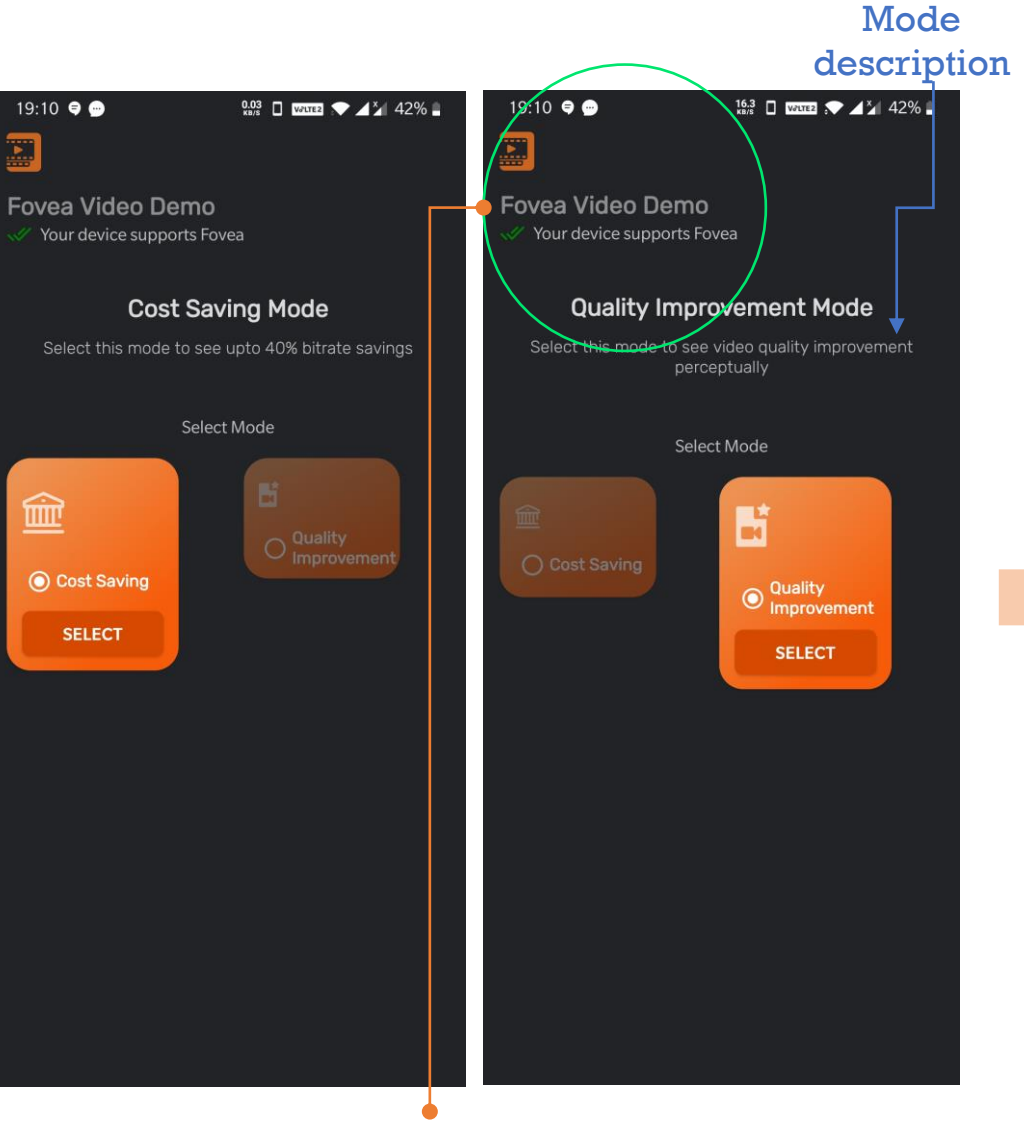

Indicates whether your phone supports Myelin's AI - Fovea

#### **Step 4**:

After selecting the cost saving mode, add or select manifest URL

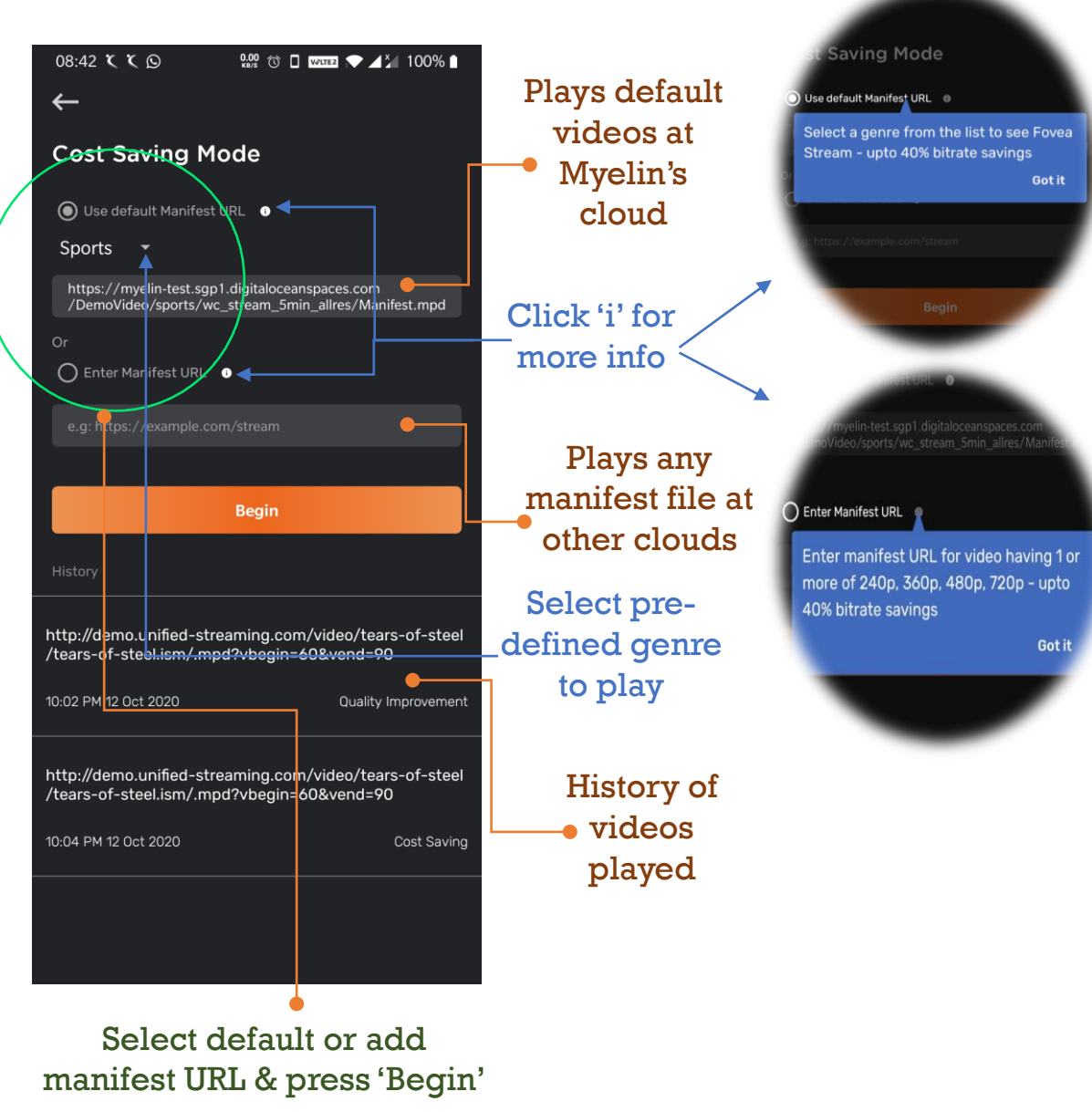

#### **Step 5**:

Compare default video on higher resolution with Fovea output on lower resolution

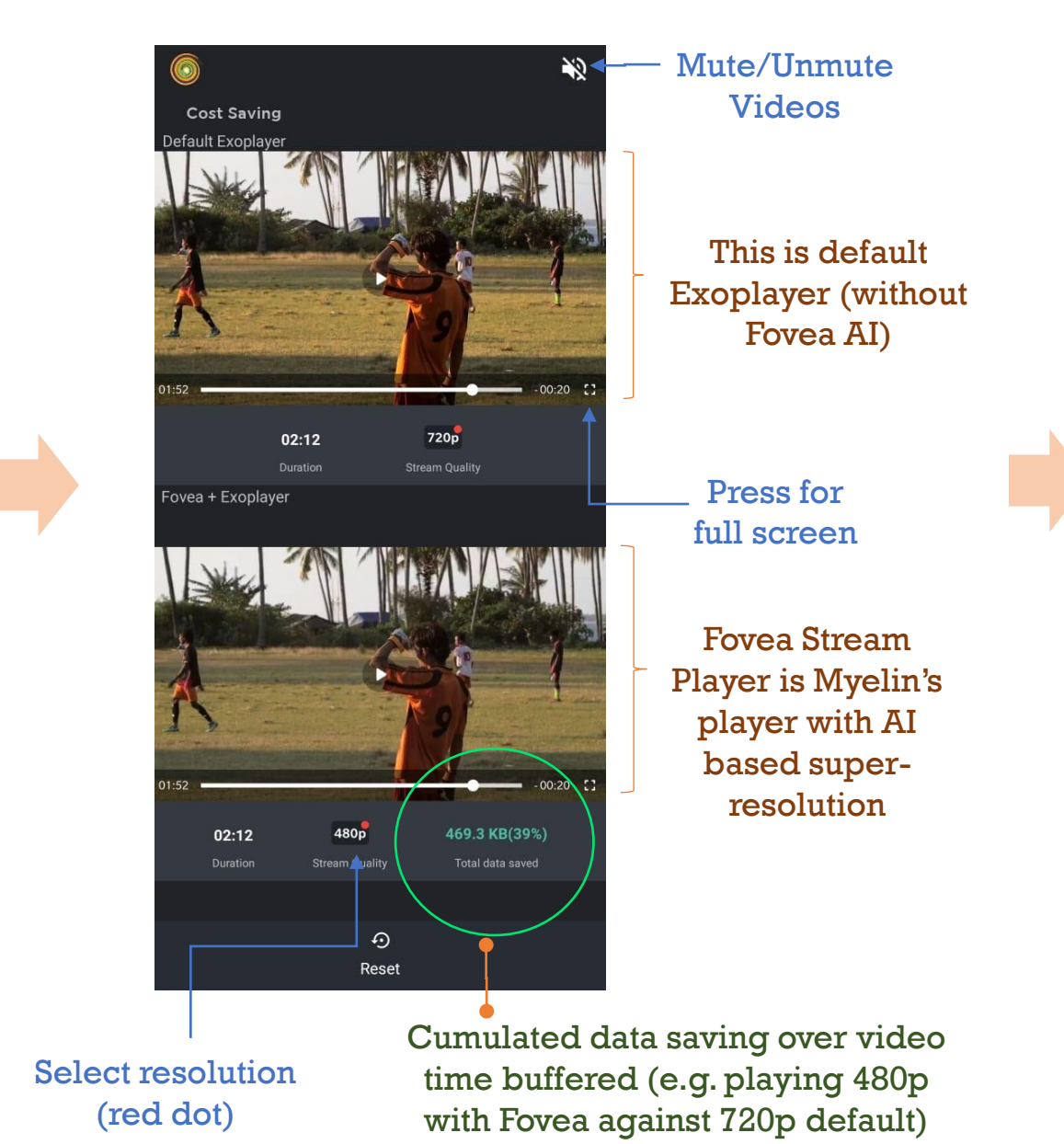

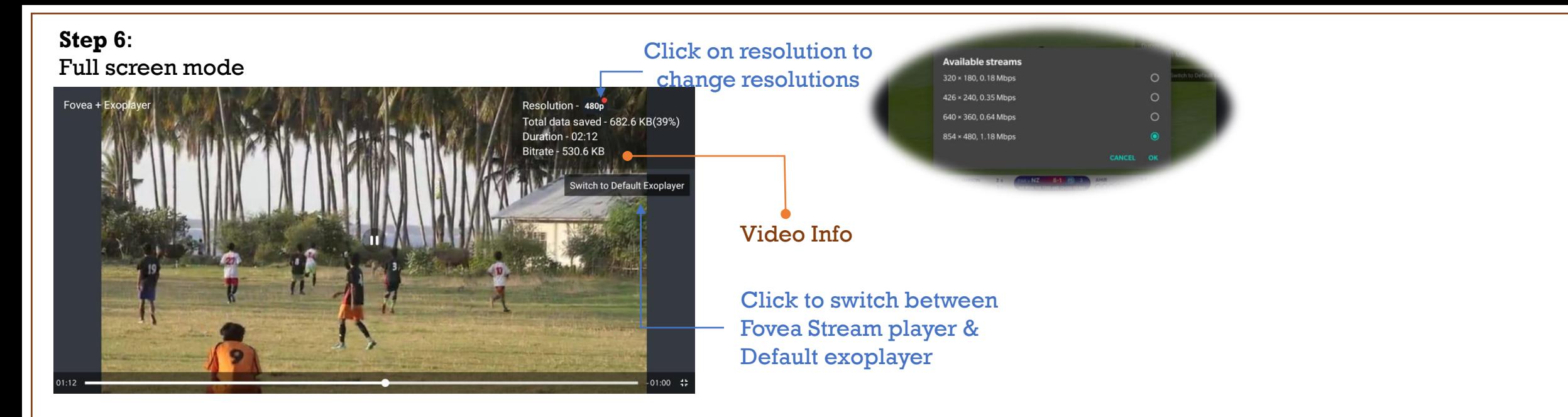

### **You can repeat the steps from Step 3 onward to see the other mode**

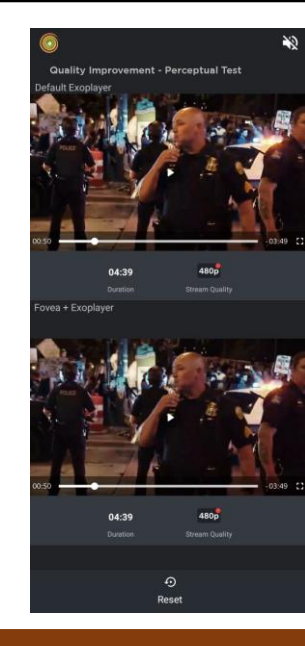

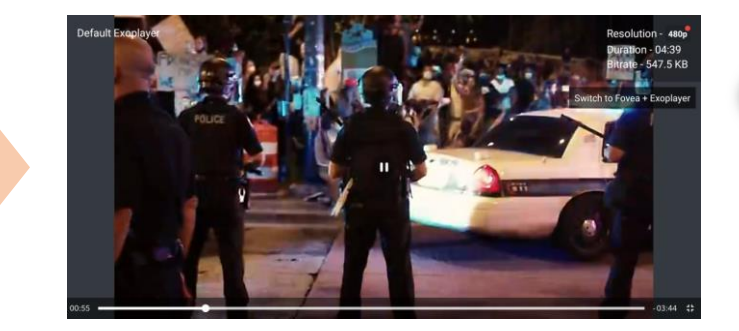

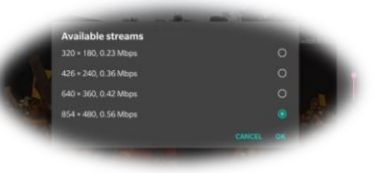

Thank You